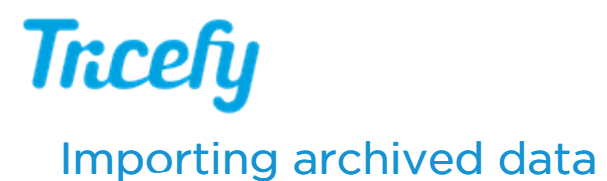

Last Modified on 2022-08-24 19:09

You can import large amounts of data for archiving:

1) Contact your sales representative or our support center ( support@triceimaging.com) and let us know:

- Total data size
- Number of studies or files\* to import

\* Only DICOM files are accepted (non-DICOM files will not import)

2) A quote will be provided for the service of importing and archiving the data

3) A Trice representative will walk through installing a simple data transfer tool

4) Trice will test the tool to confirm it is working properly

5) The tool will securely import the data to your Tricefy account

Once the data is imported, it can be viewed by choosing Icebox from the Tricefy user menu:

## **IF** Icebox [Instructions](http://www.tricefy.help/help/icebox)